Sistema de indicadores sobre juventud de **El Salvador** 

> **Instrucciones de Uso del Sistema Web**

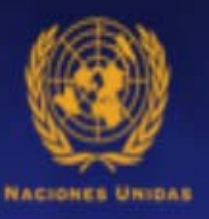

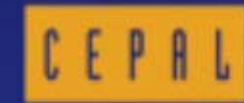

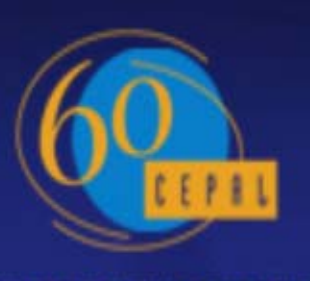

AROL CON ANTIFICA LATINA V IL CARIS

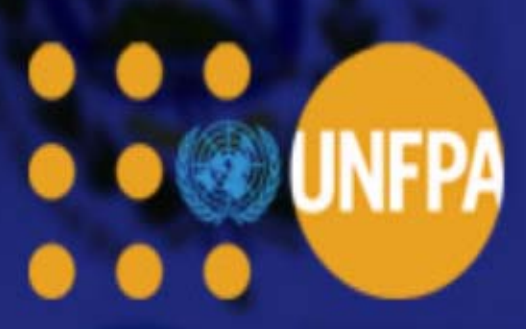

Ingrese a cada uno de los Indicadores a través del Menú de Acceso, ubicado al costado izquierdo del sitio web.

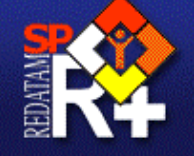

# Sistema de indicadores sobre juventud de El Salvador

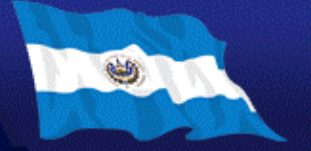

# Sistema de indicadores sobre juventud de **El Salvador INFPA** CEPAL

# Menú de acceso a Indicadore

#### \* Portada

#### **Características** demográficas

- \* Tamaño de la población
- \* Cultura Indigena
- \* Discapacidad
- \* Estado civil

#### Situación educativa

- \* Nivel educativo
- \* Rezago educativo
- \* Analfabetismo

#### **Situación** socioeconómica

- \* Condición de pobreza \* Condición de
- vulnerabilidad
- \* Actividad económica
- \* Tipo de ocupación \* Remesas

### Vivienda y hogar

- \* Habitabilidad residencia
- \* Habitabilidad según
- jefatura de hogar
- \* Población según parentes \* Población según
- jefatura de hogar

### Acceso a TIC's

\* Acceso a computador \* Acceso a internet

En el panel de la derecha, seleccione el nivel geográfico de salida (Departamento o Municipio). Además podrá seleccionar el total de entidades del país, a través de la casilla Seleccionar todos o si lo prefiere podrá seleccionar de manera independiente cada uno de los Departamentos o Municipios en el cuadro correspondiente. (Nota: Para seleccionar las entidades de manera alternada utilice el botón Ctrl de su

teclado).

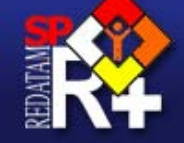

# Sistema de indicadores sobre juventud de El Salvador

Tamaño de la población

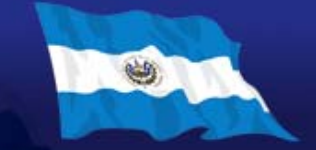

#### · Portada **Características**

### demográficas

- \* Tamaño de la población
- \* Cultura Indigena
- \* Discapacidad
- \* Estado civil

#### Situación educativa

- \* Nivel educativo
- \* Rezago educativo
- \* Analfabetismo

#### **Situación** socioeconómica

\* Condición de pobreza

- \* Condición de vulnerabilidad
- \* Actividad económica
- \* Tipo de ocupación
- \* Remesas

#### Vivienda y hogar

- \* Habitabilidad residencial
- \* Habitabilidad según jefatura de hogar
- \* Población según parentesco
- \* Población según jefatura de hogar

### Acceso a TIC's

- \* Acceso a computador
- \* Acceso a internet

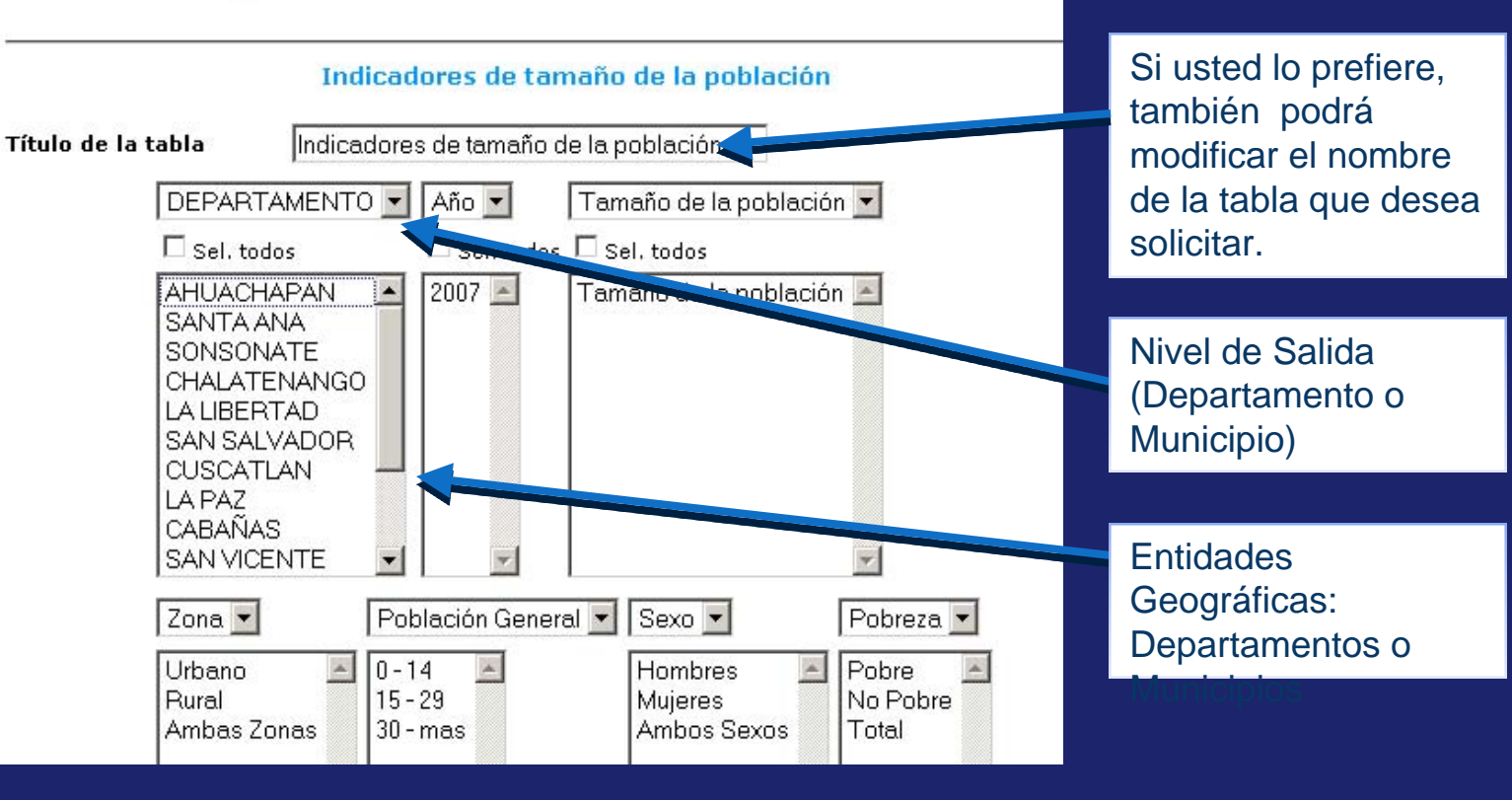

También podrá seleccionar el año y el indicador que desee en las casillas correspondientes. (Nota: Para la correcta ejecución de las tablas de salida, es requisito fundamental que seleccione el año censal cada vez que realice algún proceso, independiente de que la información sólo esté para el año 2007. Lo mismo ocurre para el nivel de salida (Departamento o Municipio) y el Indicador (para distintas categorías) donde siempre debe estar seleccionado a lo menos uno de ellos en los cuadros

Indicadores de habitabilidad residencial(personas)

Habitabilidad residencial (pers

Con carencias en infraestructura -

Sin carencias en infraestructura

Con déficit en servicios básicos

Con has namiento

Sin hacinam.

déficit en servicios básicos

Indicadores de habitabilidad residencial (pe

 $\square$  Sel, todos  $\square$  Sel, todos.

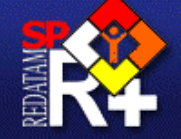

Sistema de indicadores sobre juventud de El Salvador

DEPARTAMENTO • Año •

Habitabilidad residencial

 $\square$  Sel, todos

SANTA ANA

SONSONATE

**LATIBERTAD** 

**CUSCATLAN** 

**SAN VICENTE** 

LA PAZ

CABAÑAS

CHALATENANGO

SAN SALVADOR

**AHUACHAPAN** 

Título de la tabla

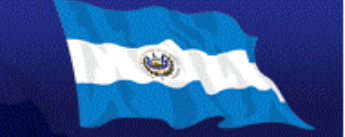

 $\blacktriangleleft$ s)  $\blacktriangledown$ 

#### \* Portada **Características**

- demográficas \* Tamaño de la población
- \* Cultura Indigena
- \* Discapacidad
- \* Estado civil

#### Situación educativa

- \* Nivel educativo
- \* Rezago educativo
- \* Analfabetismo

#### **Situación** socioeconómica

- \* Condición de pobreza
- \* Condición de vulnerabilidad
- \* Actividad económica
- \* Tipo de ocupación
- \* Remesas

#### Vivienda y hogar

- \* Habitabilidad residencia
- \* Habitabilidad según jefatura de hogar
- \* Población según parentes
- \* Población según jefatura de hogar

#### Acceso a TIC's

\* Acceso a computador \* Acceso a internet

Sexo •  $Zona -$ Población General  $0 - 14$  $\frac{1}{2}$ Urbano Hombres  $15 - 29$ **Rural Mujeres** Ambas Zonas  $30 - mas$ Ambos Sexos

 $2007$   $\rightarrow$ 

Nombre del Indicador

# Categorías

Año Censal

Una vez seleccionada la Entidad Geográfica y el Indicador de interés, podrá solicitar los datos según la Zona de Residencia, el Grupo de Edad y el Sexo del Encuestado, así también la Condición de Pobreza de los individuos de la población tal como se indica en la gráfica. (Nota: Para seleccionar alguna característica en particular, utilice el botón Ctrl de su teclado).

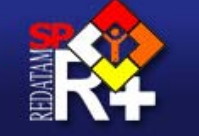

### · Portada

Características demográficas

- \* Tamaño de la población
- \* Cultura Indigena
- \* Discapacidad
- \* Estado civil

#### Situación educativa

- \* Nivel educativo
- \* Rezago educativo
- \* Analfabetismo

#### **Situación** socioeconómica

- \* Condición de pobreza
- \* Condición de
- vulnerabilidad
- \* Actividad económica \* Tipo de ocupación
- \* Remesas

#### Vivienda y hogar

- \* Habitabilidad residencial
- \* Habitabilidad según jefatura de hogar
- \* Población según parentesco
- \* Población según jefatura de hogar

#### Acceso a TIC's

- \* Acceso a computador
- \* Acceso a internet

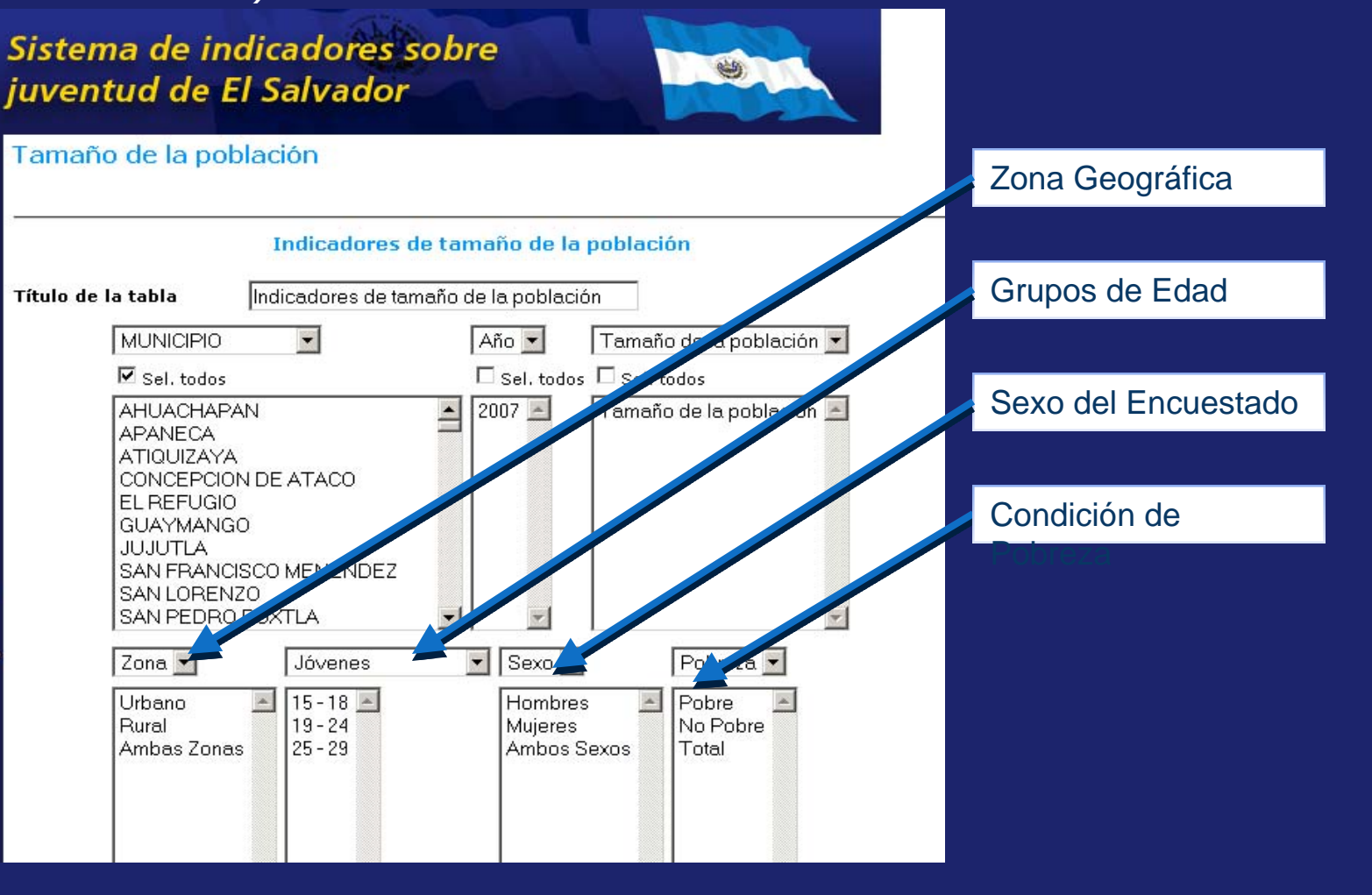

Información de Interés: Recuerde que las casillas de Nivel Geográfico de Salida y Grupos de Edad son desplegables. En ellas usted podrá elegir si prefiere obtener los datos según Departamento o Municipio para el caso del Nivel Geográfico, o si prefiere obtener los datos para la Población General (desde 0 -14 a 30 y más) o para la Población Joven (desde 15-18 a 25-29) en el caso de los Grupos de Edades.

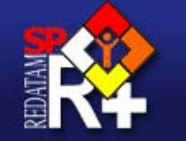

# Sistema de indicadores sobre juventud de El Salvador

Tamaño de la población

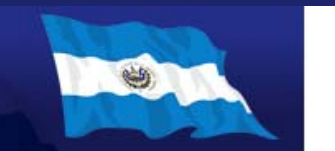

#### · Portada

**Características** demográficas

- \* Tamaño de la población
- \* Cultura Indigena
- \* Discapacidad
- \* Estado civil

#### Situación educativa

- \* Nivel educativo
- \* Rezago educativo
- \* Analfabetismo

#### **Situación** socioeconómica

- \* Condición de pobreza \* Condición de
- vulnerabilidad \* Actividad económica
- \* Tipo de ocupación
- \* Remesas

#### Vivienda y hogar

- \* Habitabilidad residencial
- \* Habitabilidad según
- jefatura de hogar
- \* Población según parentesco \* Población según jefatura de hogar

### Acceso a TIC's

\* Acceso a computador \* Acceso a internet

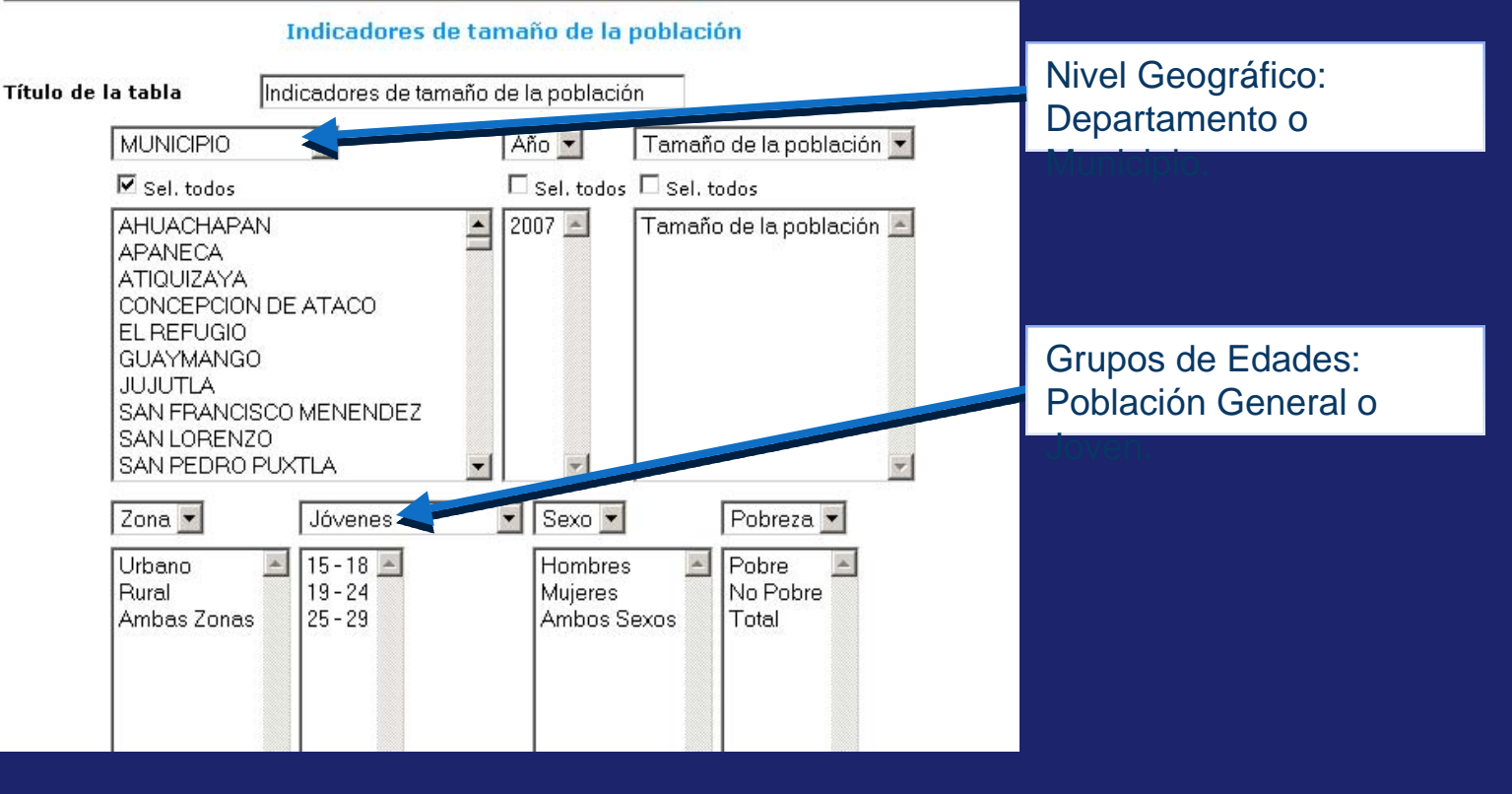

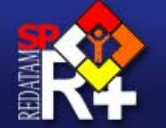

· Portada Característio demográfica \* Tamaño de \* Cultura Indi \* Discapacida \* Estado civil Situación ed \* Nivel educa \* Rezago edu \* Analfabetis **Situación** socioeconór \* Condición d \* Condición vulnerabilio \* Actividad er \* Tipo de ocu \* Remesas Vivienda y h \* Habitabilida \* Habitabilida jefatura de \* Población se \* Población s jefatura de Acceso a TI \* Acceso a co \* Acceso a in

Sistema de indicadores sobre juventud de El Salvador

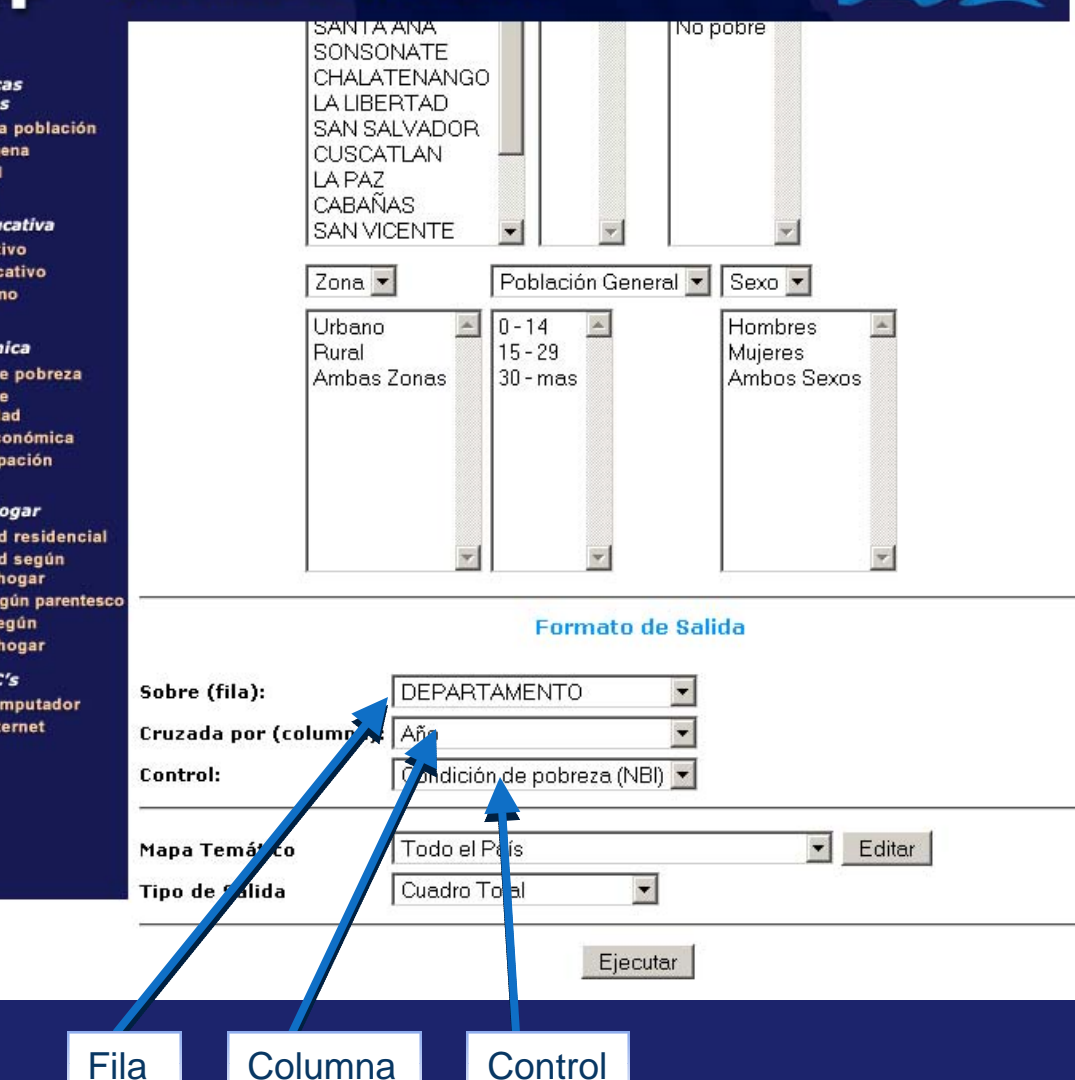

Una vez seleccionada sus preferencias, elija el formato de salida de la tabla, mapa o gráfico que desee obtener. Para ello diríjase al panel *Formato de Salida* y despliegue las casillas *Sobre (Fila)* y *Cruzada por (columna)* dependiendo de la ubicación que usted desee otorgarle a los Indicadores y Entidades en la tabla de salida.Asimismo en la casilla *Control*, podrá establecer algún corte por el cual desee arrojar sus resultados. *(Nota: Tomando en cuenta que sólo se dispone de la información correspondiente al año 2007, es preferible sólo manejar la salida de la fila y columna).*

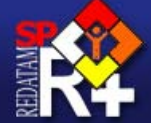

Sistema de indicadores sobre juventud de El Salvador

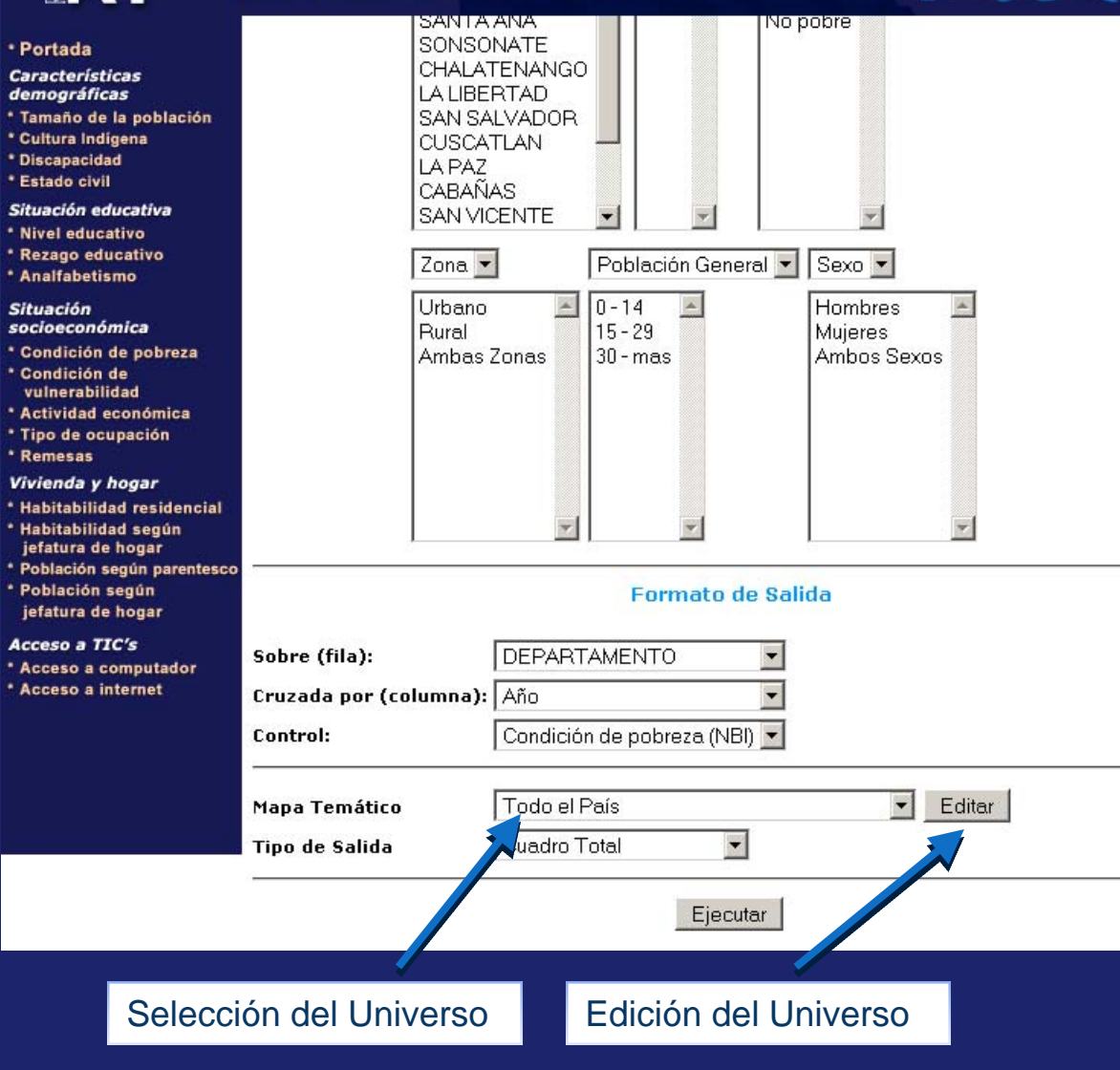

Previamente a la obtención de los resultados, usted podrá solicitar la información tanto para la totalidad del país, como también para algún Departamento o selección geográfica en particular. En tal caso, despliegue la barra correspondiente a la casilla *Mapa Temático* y seleccione el Departamento de interés. Del mismo modo, si desea obtener la información correspondiente a uno o más municipios dentro del Departamento seleccionado, pinche la opción *Editar*, con la cual podrá optar a la selección de los Municipios que estime necesarios.

*(Nota: La opción Editar sólo se encuentra disponible, al momento de seleccionar un Departamento en particular, y no cuando la casilla indica que la información será arrojada para Todo el País).*

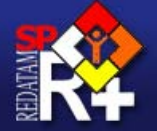

# Sistema de indicadores sobre juventud de El Salvador

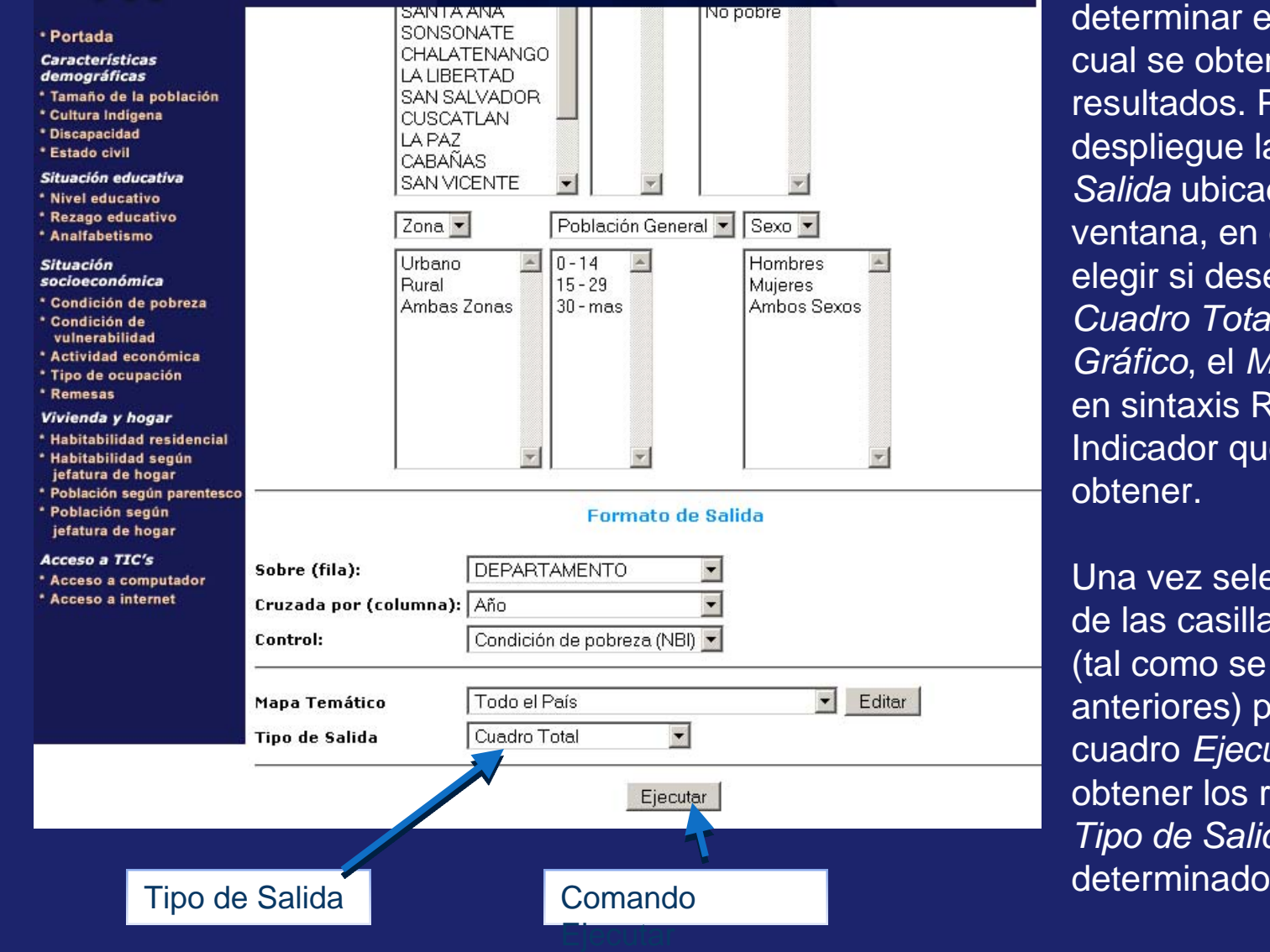

Finalmente, sólo quedará por determinar el tipo de salida en la cual se obtendrán los resultados. Para tal caso, despliegue la casilla *Tipo de Salida* ubicado al final de la ventana, en ella usted podrá elegir si desea obtener el *Cuadro Total*, el *Resumen*, el *Gráfico*, el *Mapa* o el *Programa* en sintaxis REDATAM+SP, del Indicador que usted desea obtener.

Una vez seleccionada cada una de las casillas de preferencia (tal como se indicó en los pasos anteriores) proceda a pinchar el cuadro *Ejecutar*, donde podrá obtener los resultados según el *Tipo de Salida* que usted a determinado.

**Una vez realizada la ejecución del programa, usted podrá obtener la información correspondiente al Indicador de preferencia a través de:**

# *Una Tabla…*

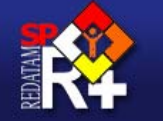

### Sistema de indicadores sobre juventud de El Salvador

Tamaño de la población

Tamaño de la población

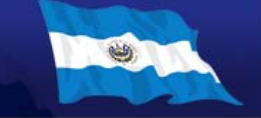

Tamaño de la población 2007

Tamaño de la población 2007

· Portada **Características** demográficas \* Tamaño de la población \* Cultura Indigena \* Discapacidad \* Estado civil Situación educativa \* Nivel educativo \* Rezago educativo \* Analfabetismo

**Situación** socioeconómica \* Condición de pobreza \* Condición de vulnerabilidad \* Actividad económica \* Tipo de ocupación \* Remesas Vivienda y hogar \* Habitabilidad residencial \* Habitabilidad según jefatura de hogar \* Población según parentesco \* Población según jefatura de hogar Acceso a TIC's \* Acceso a computador

\* Acceso a internet

Código Nombre depto Ambas Zonas 0 - 14 Ambos Ambas Zonas 15 - 29 Ambos Ambas Zonas 30 - mas Ambos **Sexos Total Sexos Total Sexos Total**  $\overline{01}$ AHUACHAPAN 117,730 86,369 115,099  $\overline{02}$ SANTA ANA 169,416 136,563 212,453  $\overline{03}$ SONSONATE 162,050 154,748 121,064  $\overline{04}$ CHALATENANGO 70,809 49,853 71,348  $\overline{05}$ LA LIBERTAD 218,950 179,810 260.454  $\overline{06}$ SAN SALVADOR 468,812 424,119 670.105  $\overline{07}$ CUSCATLAN 84,178 62,867 83,745 08 LA PAZ 111,477 82,515 113,487  $\overline{09}$ CABAÑAS 59,891 37,976 50,718  $10$ **SAN VICENTE** 57,928 42,905 59,277  $11$ **USULUTAN** 123,518 128,724 90,912  $\overline{12}$ **SAN MIGUEL** 114,173 152,560 164,661  $\overline{13}$ MORAZAN 66,894 44,853 62,117  $|14|$ LA UNION 87,465 61,701 88,856 **TOTAL** 1,944,376 1,535,680 2,243,094 Ver notas explicativas y fuentes haciendo click en Definiciones.

Tamaño de la población 2007

Procesado con Redatam+SP -

CEPAL/CELADE 2008.

# Un Gráfico...

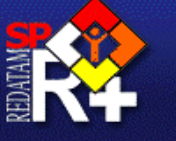

# Sistema de indicadores sobre juventud de El Salvador

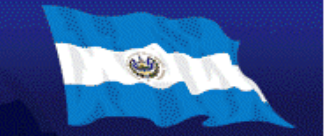

#### \* Portada

#### **Características** demográficas

- \* Tamaño de la población
- \* Cultura Indigena
- \* Discapacidad
- \* Estado civil

#### Situación educativa

- \* Nivel educativo
- \* Rezago educativo
- \* Analfabetismo

#### **Situación** socioeconómica

- \* Condición de pobreza
- \* Condición de
- vulnerabilidad
- \* Actividad económica
- \* Tipo de ocupación
- \* Remesas
- Vivienda y hogar
- \* Habitabilidad residencial
- \* Habitabilidad según
- jefatura de hogar
- \* Población según parentesco
- \* Población según jefatura de hogar

#### Acceso a TIC's

- \* Acceso a computador
- \* Acceso a internet

### Tamaño de la población

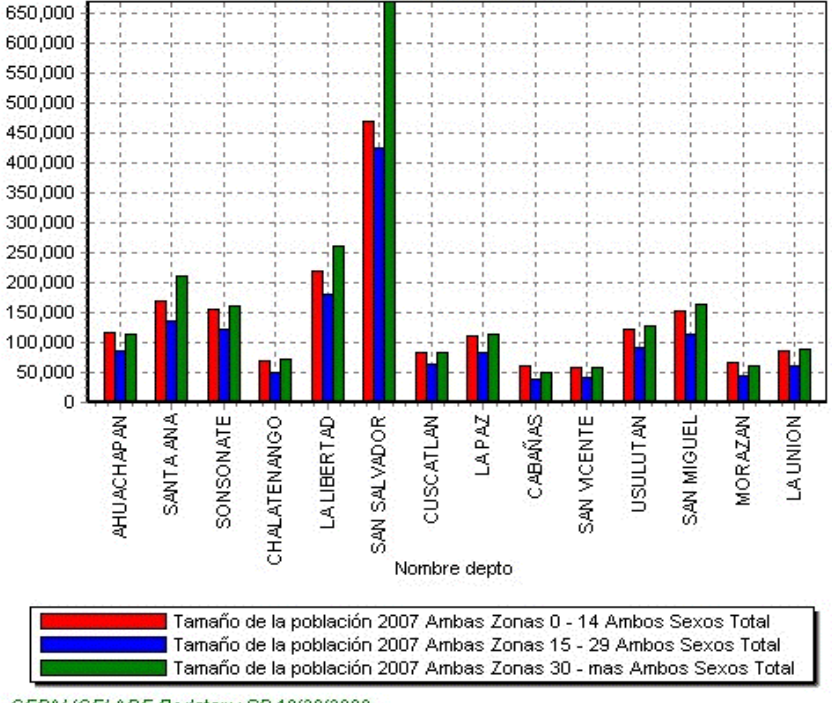

CEPAL/CELADE Redatam+SP 10/30/2008

# Un Mapa...

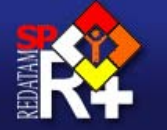

# Sistema de indicadores sobre juventud de El Salvador

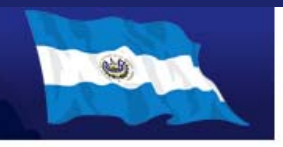

#### \* Portada

**Características** demográficas \* Tamaño de la población \* Cultura Indigena \* Discapacidad \* Estado civil

Situación educativa \* Nivel educativo

\* Rezago educativo \* Analfabetismo

#### **Situación** socioeconómica

\* Condición de pobreza

\* Condición de vulnerabilidad

\* Actividad económica

\* Tipo de ocupación

Remesas

Vivienda y hogar

\* Habitabilidad residencial

\* Habitabilidad según

jefatura de hogar

\* Población según parentesco \* Población según jefatura de hogar

### Acceso a TIC's

\* Acceso a computador \* Acceso a internet

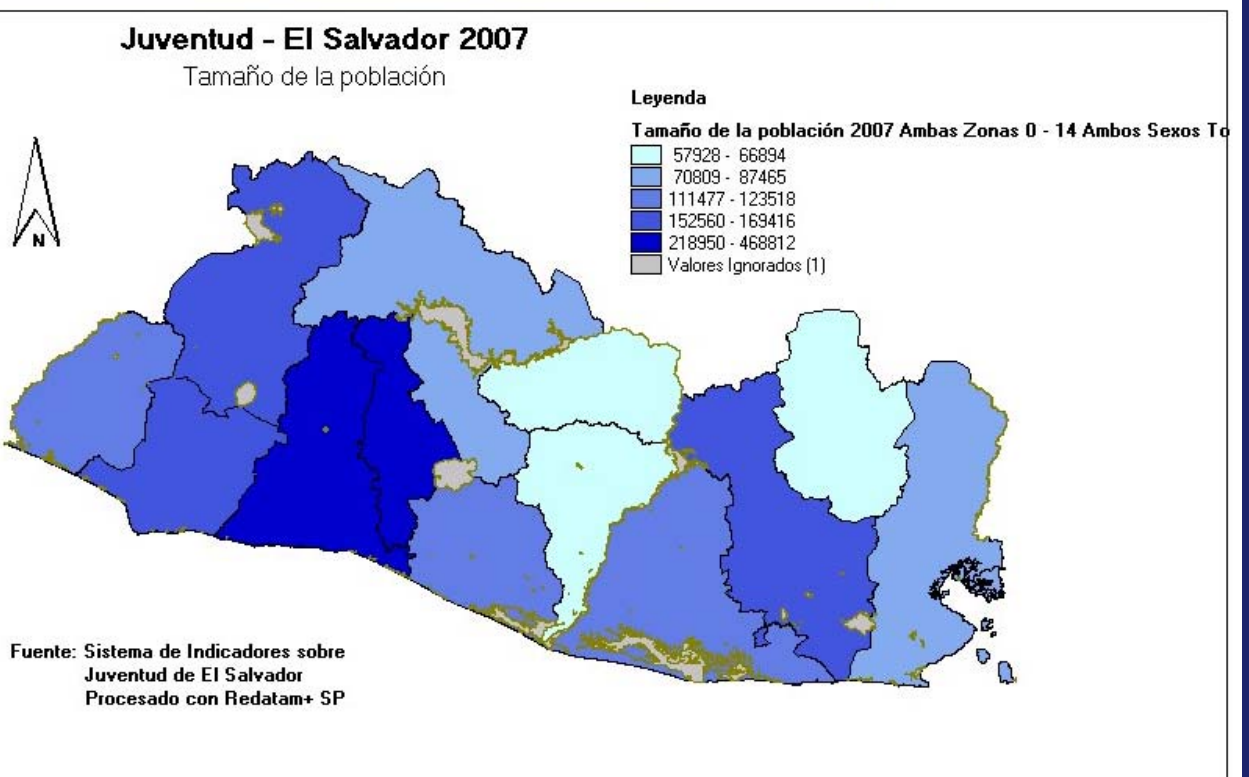

# O un Programa en Sintaxis Redatam+SP

 $\blacktriangleleft$ 

RUNDEF Job

 $(7=1)$ ELSE 0

SELECTION ALL

**TYPE INTEGER** 

VALUELABELS

VARLABEL "Año"

DEFINE INDIC.VARIA11

AS RECODE INDIC.INDIC

RANGE 1-1

1 "2007"

 $(50=1)$ 

 $(51=2)$ 

 $(52=3)$ 

 $(53=4)$ 

DEFINE INDIC.ANCENSOS

AS RECODE INDIC.ANIO

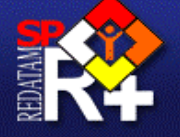

# Sistema de indicadores sobre juventud de El Salvador

Habitabilidad residencial

Habitabilidad residencial (personas)

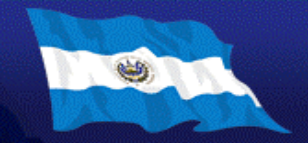

#### \* Portada

Características

- demográficas
- \* Tamaño de la población
- \* Cultura Indigena
- \* Discapacidad
- \* Estado civil

#### Situación educativa

- \* Nivel educativo
- \* Rezago educativo
- \* Analfabetismo

#### **Situación** socioeconómica

- \* Condición de pobreza
- \* Condición de vulnerabilidad
- \* Actividad económica
- \* Tipo de ocupación
- \* Remesas

#### Vivienda y hogar

- \* Habitabilidad residencia
- \* Habitabilidad según
- jefatura de hogar
- \* Población según parentes
- \* Población según jefatura de hogar

#### Acceso a TIC's

**TE** 

- \* Acceso a computador
- \* Acceso a internet
- 1 "Con carencias en infraestructura"
- 
- 
- 
- 
- 

#### $(58=5)$

- $(59=6)$ ELSE 0 TYPE INTEGER RANGE 1-6 VARLABEL "Habitabilidad residencial (personas)"
- VALUELABELS

 $\blacksquare$ 

- - 2 "Sin carencias en infraestructura"
	- 3 "Con déficit en servicios básicos"
	- 4 "Sin déficit en servicios básicos"
	-
- -
	- 5 "Con hacinamiento"
	- 6 "Sin hacinamiento"

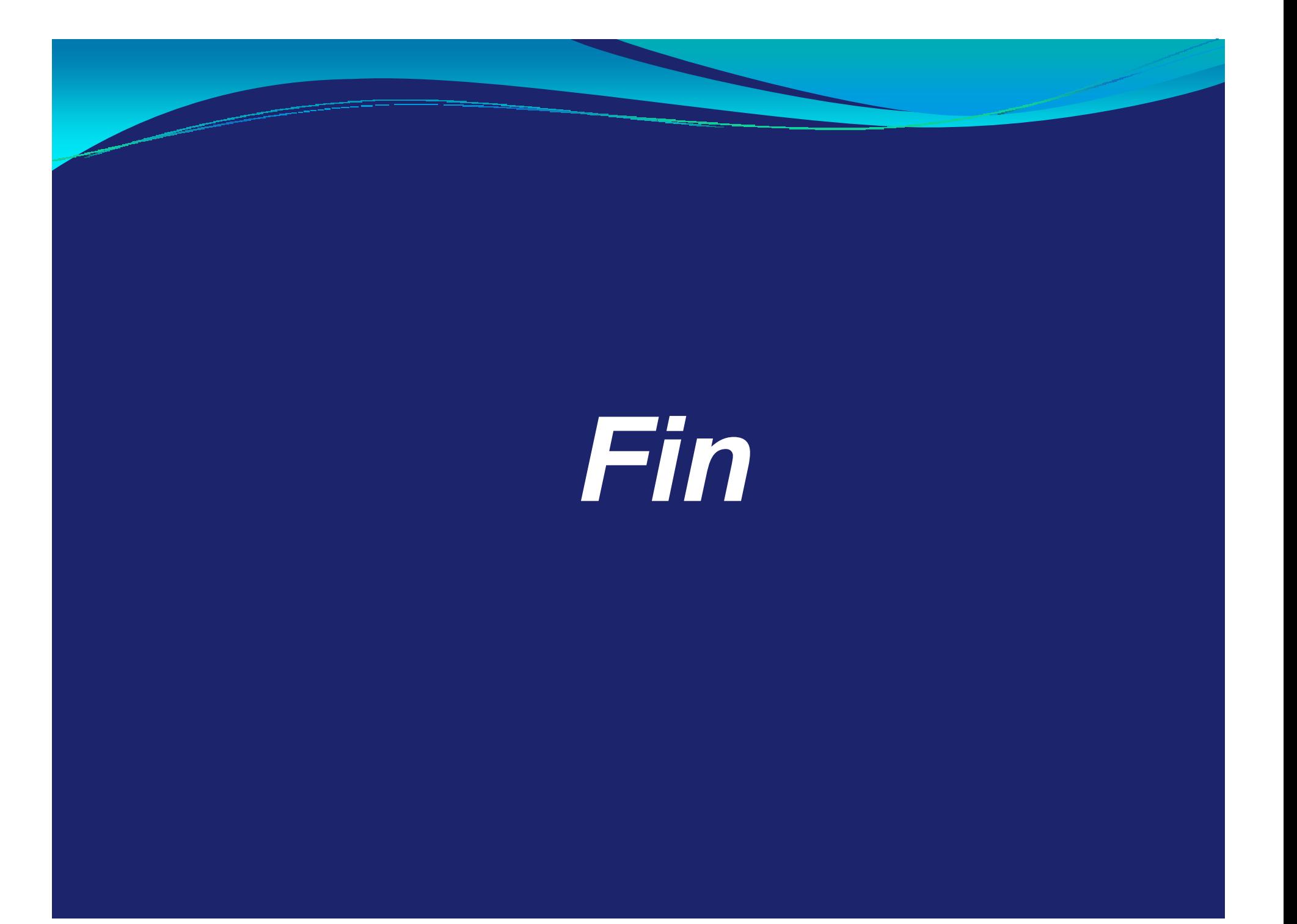